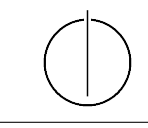

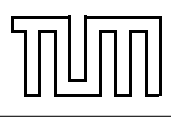

# Übung zur Vorlesung Einführung in die Informatik 2 für Ingenieure (MSE) Alexander van Renen (renen@in.tum.de) <http://db.in.tum.de/teaching/ss16/ei2/>

#### Blatt Nr. 1

Dieses Blatt wird am Montag, den 18. April 2016 besprochen.

## Aufgabe 0: Installation

Installieren Sie sich eine IDE auf ihrem Computer: IntelliJ IDEA<sup>[1](#page-0-0)</sup>, Netbeans oder Eclipse. Al-ternativ können Sie auch Java<sup>[2](#page-0-1)</sup> manuell installieren und einen Texteditor<sup>[3](#page-0-2)</sup> benutzen. Denken Sie daran, dass Sie unter Windows die Umgebungsvariable PATH für Java anpassen müssen, damit Sie javac verwenden können.

## Aufgabe 1: UML

Modellieren Sie das Münchner U-Bahnnetz in UML (Fahrzeuge, Linien, Stationen, ...). Überlegen Sie sich dafür sinnvolle Klassen mit Attributen und Operationen. Anschließend skizzieren Sie ein Objektnetz für das Sie die Klassen Ihres Modells beispielhaft instanziieren und dabei die Beziehungen der Objekte untereinander aufzeigen.

#### Aufgabe 2: Java

Setzen Sie das Polyeder-Beispiel in Java um. Bei den Methoden können Sie sich auf skalieren(), verschieben() und rotieren() der Klassen Polyeder und Punkte beschränken.<sup>[4](#page-0-3)</sup> Überlegen Sie sich sinnvolle Argumente für diese Methoden, da diese im UML-Modell in Abbildung [1](#page-0-4) nicht gezeigt sind. Versuchen Sie auch Ihr Program anhand eines kleinen Beispiels zu testen.

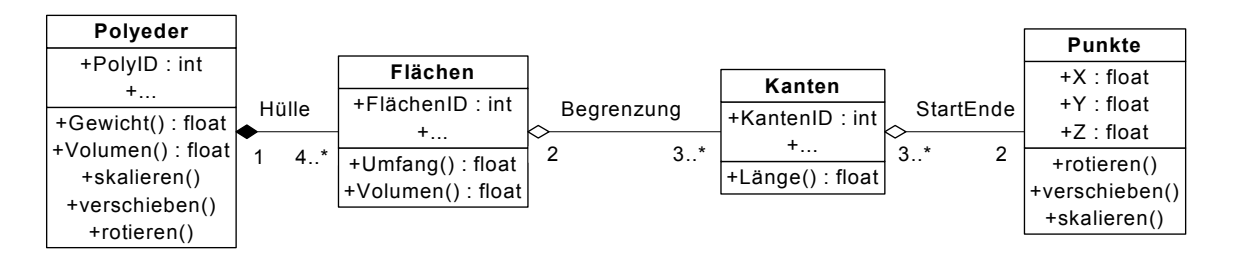

<span id="page-0-4"></span>Abbildung 1: Modellierung eines Polyeders in UML

<span id="page-0-0"></span><sup>1</sup> <https://www.jetbrains.com/idea/>

<span id="page-0-1"></span> $^{2}$ <http://www.oracle.com/technetwork/java/javase/downloads/index.html>

<span id="page-0-2"></span> ${}^{3}$ z.B. <https://atom.io/>

<span id="page-0-3"></span><sup>&</sup>lt;sup>4</sup>Tipp: Einen Polyeder verschiebt man, indem man alle seine Punkte *jeweils einmal* verschiebt.